## **NEW RESOURCE**

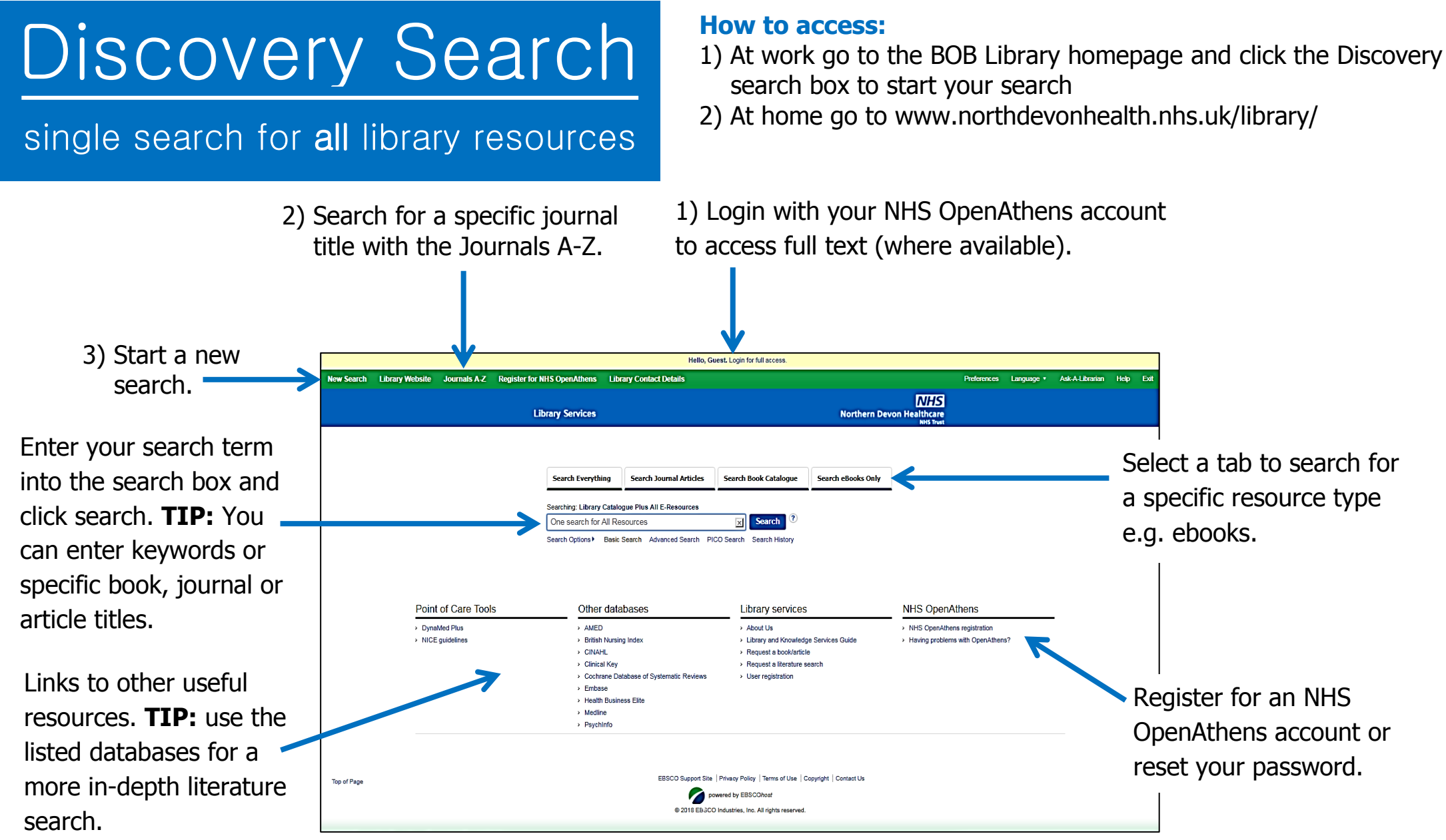

**TIP:** on the search results page use the filters on the left hand side to reduce the number of results. For example select the 'Library catalogue only' filter to see books held in South West NHS libraries (SWIMS).

## Results Page

Some searches display a 'Research Starter' which provides a brief overview/introduction to a topic.

Questions? Use the 'Ask-A-Librarian' option to contact the Library team.

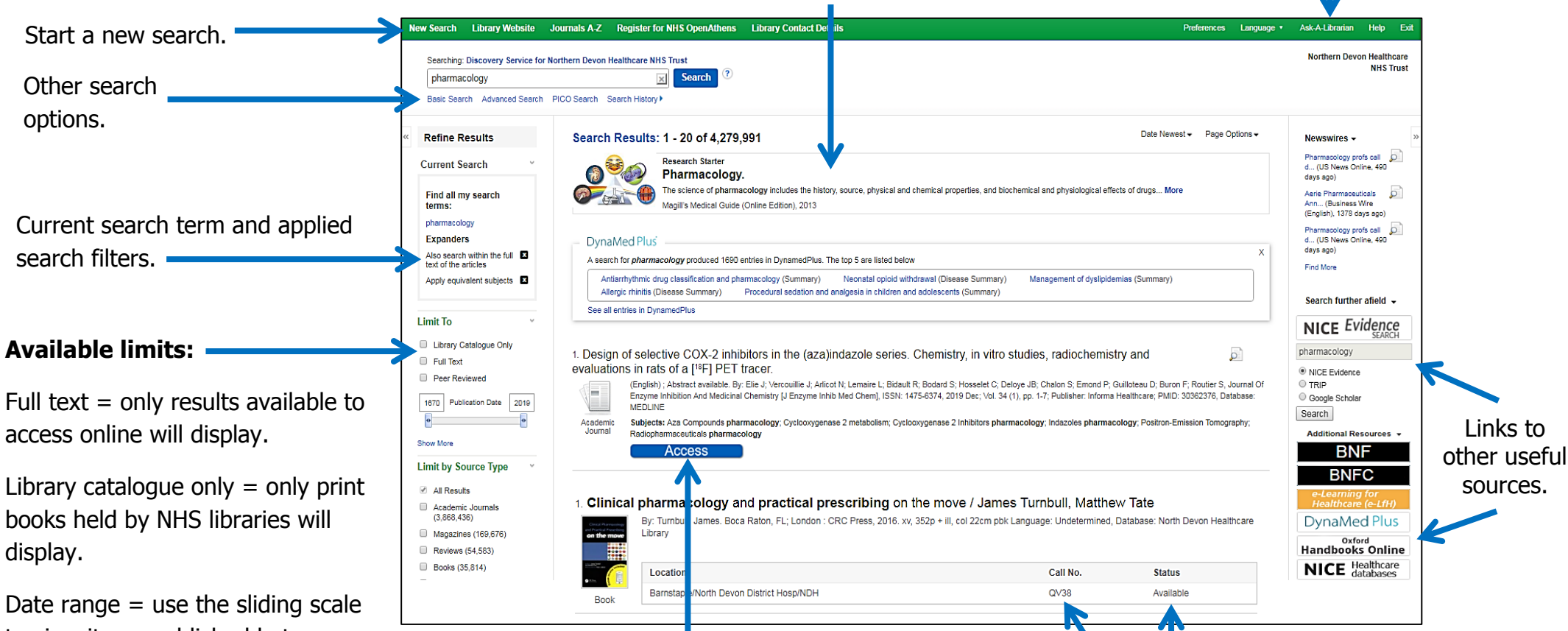

to view items published between you're chosen date range.

Source types = specify what type of resource you're looking for e.g. books, ebooks, journals (you may need to select show more to view all options).

Adapted by kind permission from an original, supplied by Torbay and South Devon Foundation Trust Library.

Online books and articles will display either an 'Access' or 'Request' button.

Results with an access button are available to access online in full-text. Simply click the button and login with your NHS OpenAthens details when requested.

Results with a request button are not available to access online but can be requested. To request simply click the button, enter your contact details and click submit.

If a book is available in print at NDDH Library, its shelf location and availability are displayed. If a book is on loan a 'Reserve' link will display. Click the link and enter your details to reserve a copy.

If a print book is not held by NDDH Library a 'Request' button will appear. Click the button and complete the required fields in order to request a copy.